#### **MKGPS-V3** 21

LotharF MikroKopter.de

## **Inhaltsverzeichnis**

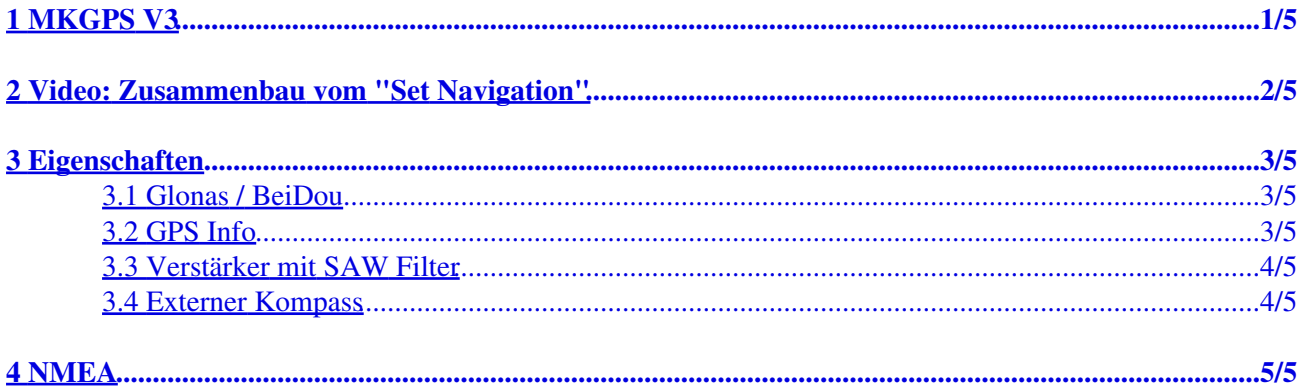

## <span id="page-2-0"></span>**1 MKGPS V3**

Das MKGPS V3 ist ein neuer GPS-Empfänger für den Mikrokopter. Das MKGPS V3 ist ein neuer GPS-Empfänger für den [MikroKopter.](https://wiki.mikrokopter.de/MikroKopter) Es können neben den üblichen amerikanischen GPS-Satelliten parallel auch die des russischen GLONASS oder chinesischen [BeiDou](https://wiki.mikrokopter.de/BeiDou) Satellitensystems empfangen und ausgewertet werden. Dadurch erhöhen sich, besonders in Gebieten mit unzureichender GPS-Abdeckung oder bei Signalabschattung (Gebirge, Hochhäuser), die zur Navigation verfügbaren Satelliten erheblich. Zur Unterdrückung von externen Störquellen (wie Videosendern) wurde der GPS-Empfänger mit einem HF-Vorverstärker und ein SAW Hochfrequenzfilter ausgestattet.

(**INFO:** MKGPS V3 kann ab der Softwareversion V2.08 für FlightCtrl und NaviCtrl genutzt werden => [Download\)](https://wiki.mikrokopter.de/Download)

#### **Zusammen mit einer [NaviCtrl](https://wiki.mikrokopter.de/NaviCtrl) kann damit:**

- die Postion gehalten werden (Position-Hold oder auch PH)
- zurück zum Startpunkt geflogen werden (Coming Home oder auch CH)
- Wegpunkte angeflogen werden ([Waypoints\)](https://wiki.mikrokopter.de/MikroKopterTool-OSD)
- die Flugstrecke auf SD-Karte [geloggt](http://www.mikrokopter.de/ucwiki/NaviCtrl#MicroSD-Karte) werden
- die aktuelle Position auf der 'OSD'-Karte im [KopterTool](https://wiki.mikrokopter.de/MikroKopterTool-OSD) angezeigt werden
- Entfernung und Geschwindigkeit in der [Graupner HoTT-Telemetrie](https://wiki.mikrokopter.de/MC-32#MikroKopter-Men.2BAPw-) angezeigt werden
- die Kamera auf einen bestimmten Punkt ausgerichtet werden: [PointOfInterest](https://wiki.mikrokopter.de/PointOfInterest)

<span id="page-3-0"></span>**2 Video: Zusammenbau vom "Set Navigation"**

# <span id="page-4-0"></span>**3 Eigenschaften**

### <span id="page-4-1"></span>**3.1 Glonas / BeiDou**

Der wesentlich Unterschied zum MKGPS V2 ist, dass es neben **GPS** auch das Russische System **Glonass** und das Chinesische System **BeiDou** unterstützt. Damit hat man eine deutlich höhere Satelliten-Abdeckung. Gerade in Gebieten mit unzureichender GPS-Abdeckung (z.B. in Tälern), bringt das deutliche Verbesserungen.

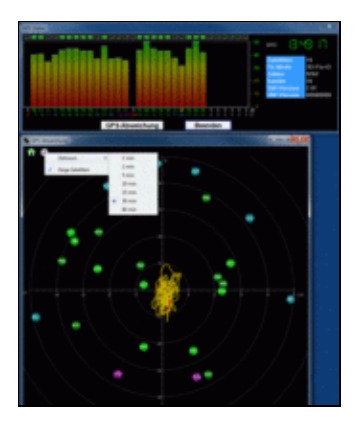

#### **3.2 GPS Info**

<span id="page-4-2"></span>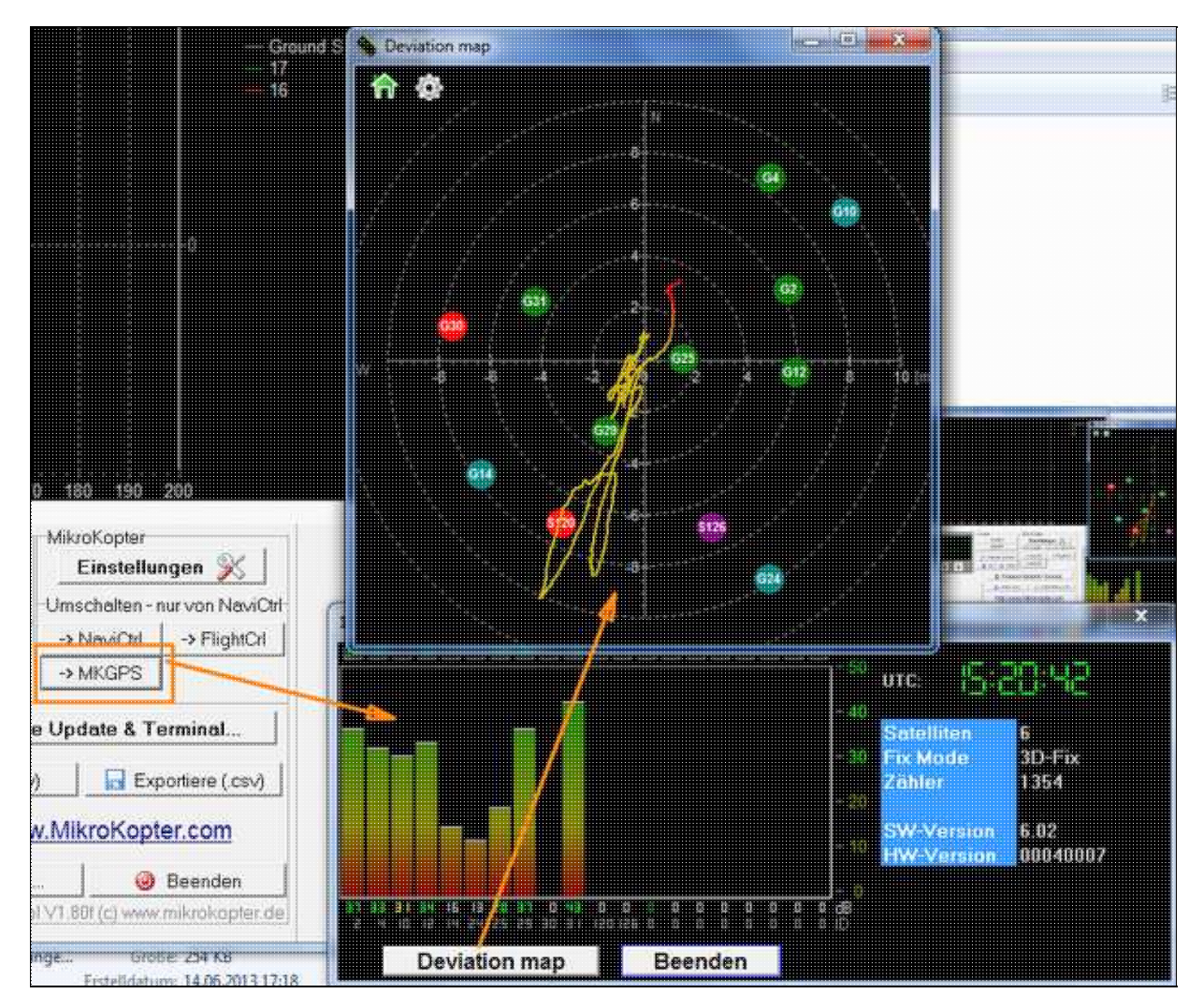

Über das [KopterTool](https://wiki.mikrokopter.de/KopterTool) kann man sich anzeigen lassen:

- die aktuelle GPS-Abweichung (MK muss am Boden stehen)
	- $\triangleq$  die Mittelposition kann man durch Rechtsklick verschieben
- die aktuelle Signalstärke der Satelliten (Hinweis: unter freiem Himmel sollte mind. ein Sat. 50dB Signalstärke haben. Ein [GPS-Shield](https://www.mikrocontroller.com/index.php?main_page=product_info&cPath=69&products_id=585) wird zur Empfangsverbesserung empfohlen.)
- Position der Satelliten am Himmel:
	- ♦ hell-grüne Satelliten: Sat wird mit SBAS-Korrekturdaten zur Navigation verwendet
	- ♦ dunkel-grüne Satelliten: Sat wird ohne SBAS-Korrekturdaten zur Navigation verwendet
	- ♦ türkise Satelliten: Sat wird derzeit nicht zur Navigation verwendet
	- ♦ rote Satelliten: Signal schlecht oder Sat derzeit nicht verwendbar
	- ♦ lila Satelliten: sendet SBAS-Korrekturdaten aus

GPS-Navigationssatelliten haben den Buchstaben "G", SBAS-Satelliten "S".

Die Nummer ist die ID des Satelliten (PRN Code).

Details zu den Satelliten bekommt man auch, wenn man mit der Maus über die Satelliten fährt.

 **Hinweis:** Wenn man das benutzt, greift das [KopterTool](https://wiki.mikrokopter.de/KopterTool) direkt auf das GPS-Modul zu und die [NaviCtrl](https://wiki.mikrokopter.de/NaviCtrl) meldet den Fehler "Error: No GPS-Communication"

#### <span id="page-5-0"></span>**3.3 Verstärker mit SAW Filter**

Ausserdem haben wir den Empfänger mit einem HF-Vorverstärker und ein SAW Hochfrequenzfilter ausgestattet. Dies filtert Störungen von Videosendern usw. heraus.

#### <span id="page-5-1"></span>**3.4 Externer Kompass**

Man kann den externen Kompass von unten im Modul einkleben - der entsprechende Platz ist dafür vorgesehen.

## <span id="page-6-0"></span>**4 NMEA**

Seit der Software-Version 2.00a für die NaviCtrl, kann über das UBlox Modul auch das **NMEA** Format ausgegeben werden.

(z.B. für Kameras mit Datenlogging)

Die Daten können dabei über den *Debug* Anschluss PIN9 der [NaviCtrl](https://wiki.mikrokopter.de/NaviCtrl) abgegriffen werden.

**WICHTIG:** Nur mit einer in der NaviCtrl eingesteckter microSD-Karte (max. 2GB/FAT16), können die NMEA Daten genutzt werden.

Hierauf wird dann automatisch von der NaviCtrl eine Datei "settings.ini" angelegt, die den benötigten Parameter bereitstellt.

Hat man bereits eine microSD-Karte in der NaviCtrl genutzt, **muss** nach einem Softwareupdate die vorhandene Settings.ini darauf gelöscht werden damit eine neue mit den benötigten Parametern angelegt werden kann.

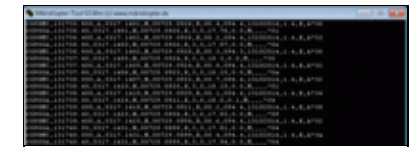

Siehe auch:

- <http://www.kowoma.de/gps/zusatzerklaerungen/NMEA.htm>
- <http://aprs.gids.nl/nmea/>
- [KategorieMK-Baugruppe/de](https://wiki.mikrokopter.de/KategorieMK-Baugruppe/de)